intro

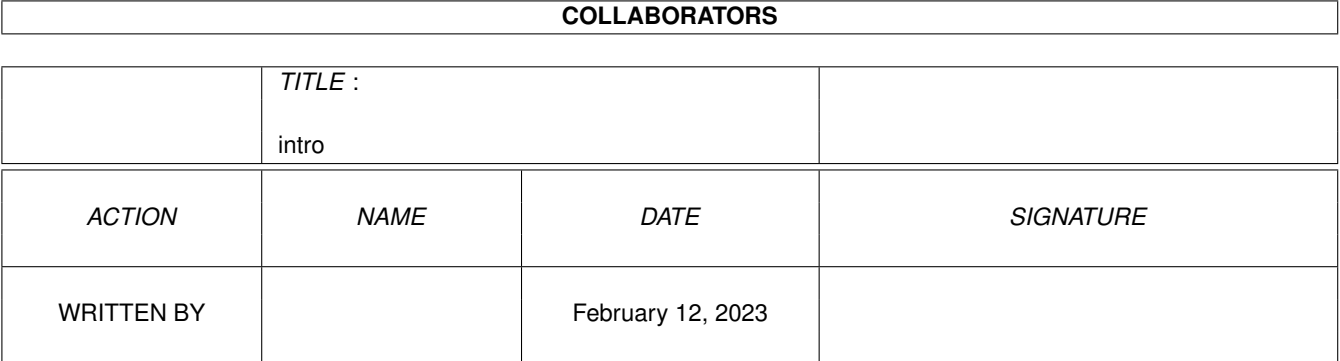

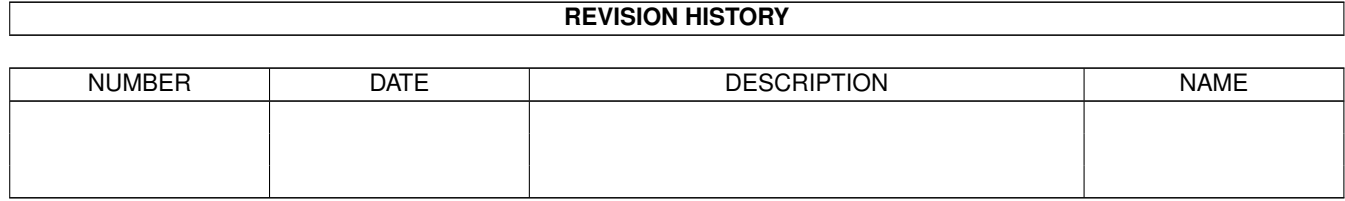

# **Contents**

#### 1 intro

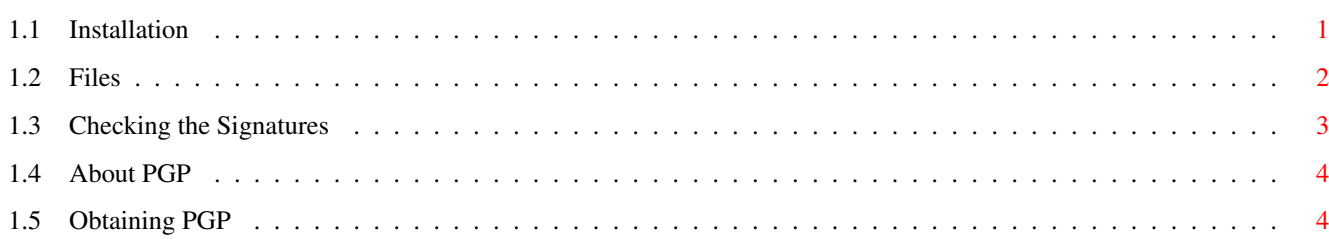

 $\mathbf 1$ 

## <span id="page-3-0"></span>**Chapter 1**

## **intro**

## <span id="page-3-1"></span>**1.1 Installation**

#### Installation

Before installing, note that Gui-FTP requires an Amiga running Kickstart 2.04, AmiTCP V3.0b2 or later and a screen display at least 640x256 pixels in size, i.e. high resolution PAL and if the vertical resolution of the screen is less than 400 pixels, default system and monospace fonts that are 8 pixels high or less. If you have ReqTools installed, Gui-FTP will use it for the information and file requesters. ReqTools is not required and is not supplied in the archive, but does make the program easier to use. ReqTools is available from Aminet: /util/libs/ReqToolsUsr.lha I'm afraid there is no installer script for this release so files will need to be installed manually, but this is not difficult. 1. Unpack the archive with LHA as follows: lha -a x Gui-FTP.lha This will create a directory called Gui-FTP which will contain the files described in [Files](#page-4-1) . It is important that the '-a' option is used otherwise the scripts in this archive will not be extracted with the correct attributes. 2. Rename one of the Gui-FTP\_#? program files to 'Gui-FTP'. Rename which ever one is applicable to your system. 3. If it is not already present in the FONTS: directory, move 'xen.font' and

the directory 'xen' into FONTS:. This font is about 25% narrower than the standard Topaz font, and so allows longer file names to be displayed in the file lists. In order for Gui-FTP to use XEN you must make it the

default monospace font. Do this by running the font preferences program and changing the entry for 'System Default Text' to XEN - 8. 4. Move EAGUI.library into LIBS: 5. If you don't already have a device or assign for 'AmiTCP:' then edit S:User-Startup to add the line: Assign AmiTCP: wherever-you-like This is where Gui-FTP will create its log-file (AmiTCP:GuiFTP.log). 6. Configure the program for your set-up by editing the tooltypes on the programs icon. This is described in detail in the next section. That, as they say, is all there is to it! I recommend that you leave Gui-FTP in its own directory since it looks in the directory from which it was loaded for any configuration files that it needs.

### <span id="page-4-0"></span>**1.2 Files**

#### <span id="page-4-1"></span>Files

Below is a list of files that should be present in the Gui-FTP directory after unpacking the archive. If any are missing contact me by the methods given in Contacting Me. Doc/arexx.guide Doc/bugs.guide Doc/config.guide Doc/contact.guide Doc/Gui-FTP.guide Main documentation file Doc/Gui-FTP.guide.info Doc/history.guide Doc/install.guide Doc/key.guide Doc/key.guide.sig Doc/legal.guide Doc/pgp-script Script to add my key to your public keyring Doc/using.guide EAGUI.library Shared library for EAGUI V3.0 EAGUI.library.sig PGP signature for EAGUI.library fonts/xen.font Recommended fonts to get the most from Gui-FTP fonts/xen/8 The 8 pixel high 'xen' font Gui-FTP.info The programs icon Gui-FTP.magic A file specifying which 'filter' to apply to a Gui-FTP.rc The 'phonebook' Gui-FTP\_00 Program for 68000 based machines

Gui-FTP\_00.sig Signature file for above Gui-FTP\_20 Program for 68020 based machines Gui-FTP\_20.sig Signature file for above Gui-FTP\_20+81 Program for 68020 based machines with FPU Gui-FTP\_20+81.sig Signature file for above Gui-FTP\_30+81 Program for 68030 based machines with FPU Gui-FTP\_30+81.sig Signature file for above Gui-FTP\_40 Program for 68040 based machines Gui-FTP\_40.sig Signature file for above REXX/default.filter A simple filter for directory lists REXX/ls-short.filter A filter for lists in the short 'ls' format. REXX/WindowsNT.filter A filter for some Windows NT servers sigcheck A script for chcking the signature files The program and documentation files are all signed with my PGP public key so that you can assure yourself that they have not been tampered with. [Signatures](#page-5-1) How to check the signatures [About PGP](#page-6-2) Information about PGP [Getting PGP](#page-6-3) How and where to get PGP

### <span id="page-5-0"></span>**1.3 Checking the Signatures**

<span id="page-5-1"></span>Checking the Signatures

My PGP public key is in Docs/key.guide. If you trust that the key in this file is mine then carry out the procedure set out below. If not you can find my public key on any of the PGP public key servers, or you can e-mail me and I will send you a copy. See the documentation that comes with PGP, for the locations of these servers and how to use them. You will find my e-mail address elsewhere in this document. When you receive the keyfile carry out the procedure below, but replace references to 'key.guide' in the second step with the keyfile you received.

1. Start a command line interpreter.

a) From the menu bar select 'Workbench' and then 'Execute Command...'.

b) Enter 'newcli' into the dialogue box.

c) Click on the 'OK' button.

2. Add my key to your public keyring with the command:

cd <where-Gui-FTP-was-extracted-to>/Docs

#### PGP -ka key.guide

On running this command you will be informed that the file contains keys and asked whether you wish to add this key to your keyring. Answer y

(yes) to this question.

3. Test the integrity of the other files by running the supplied script: sigcheck

PGP will warn you if the signatures do not match the files. If you get such a warning, DO NOT use the program, but e-mail me, telling me when and from where you obtained the archive.

## <span id="page-6-0"></span>**1.4 About PGP**

#### <span id="page-6-2"></span>About PGP

PGP (Pretty Good Privacy) is a program written by Philip Zimmerman that uses either conventional or public key encryption technology to render files unreadable except to the holder or holders of the decryption key. It can also be used, as I have, to add a digital signature to a file so that the recipient can be sure that file is indeed from the person it purports to be from.

You do not need PGP in order to be able to use Gui-FTP. You only need it if you want to assure yourself that no-one has tampered with the files in this archive, perhaps to add a virus.

## <span id="page-6-1"></span>**1.5 Obtaining PGP**

#### <span id="page-6-3"></span>Obtaining PGP

The easiest way to obtain PGP is to use the International PGP Home Page to find your nearest legal source. The URL is: http://www.ifi.uio.no/~staalesc/PGP